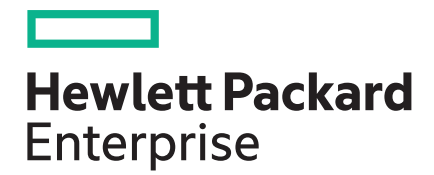

**HPE Serviceguard Developer's Toolbox**

Part Number: 766172-002 Published: June 2017

## **Contents**

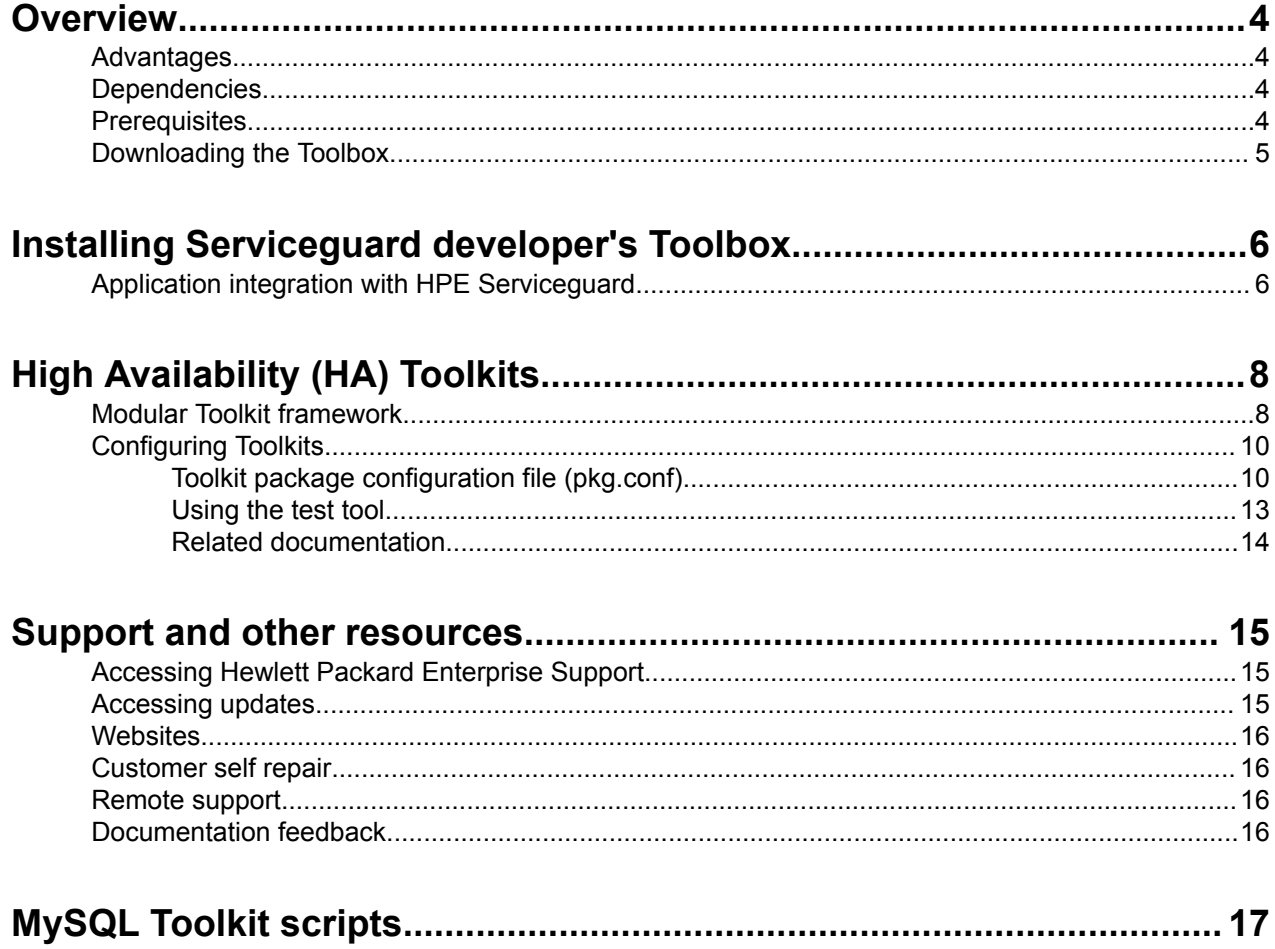

# **Notices**

The information contained herein is subject to change without notice. The only warranties for Hewlett Packard Enterprise products and services are set forth in the express warranty statements accompanying such products and services. Nothing herein should be construed as constituting an additional warranty. Hewlett Packard Enterprise shall not be liable for technical or editorial errors or omissions contained herein.

Confidential computer software. Valid license from Hewlett Packard Enterprise required for possession, use, or copying. Consistent with FAR 12.211 and 12.212, Commercial Computer Software, Computer Software Documentation, and Technical Data for Commercial Items are licensed to the U.S. Government under vendor's standard commercial license.

Links to third-party websites take you outside the Hewlett Packard Enterprise website. Hewlett Packard Enterprise has no control over and is not responsible for information outside the Hewlett Packard Enterprise website.

# <span id="page-3-0"></span>Overview

HPE Serviceguard is a specialized software package for protecting mission-critical applications from a wide variety of hardware and software failures. Serviceguard monitors the health of each node in the cluster and rapidly responds to failures in a way that minimizes application downtime.

Hewlett Packard Enterprise provides Serviceguard Toolkits and Toolbox for integration of popular applications with Serviceguard. The Toolbox can be used for integrating any application with Serviceguard, whereas the Toolkit is used for integrating specific applications.

This document discusses how to install and configure Serviceguard Developer's Toolbox in Linux and HP-UX environments. The Toolbox includes a standardized integration template written in Posix Shell, and validation guidelines.

This user's guide describes the modular Toolkit framework, which minimizes the effort required for deploying an application in an Serviceguard cluster environment. This document covers the following topics:

- How to integrate an application with Serviceguard
- HPE Serviceguard Toolkits
- Modular Toolkit framework

### **Audience**

This guide is useful for developers who use Serviceguard for high availability. The audience include software vendors (ISVs), partner organizations in Hewlett Packard Enterprise, and customers.

## **Advantages**

The Toolbox framework leverages the design from Serviceguard Toolkits, and provides the following benefits:

- Reduction in application integration effort
- Application integration modularization
- Ease of deployment
- Simplification of application maintenance and upgrades
- Appropriate failover decisions
- Reduction in testing effort

To effectively use the Toolbox, you must have a working knowledge of Serviceguard. The template can then be customized for the application, and integrated with Serviceguard, implementing functions to allow Serviceguard to start, stop, and monitor the application.

## **Dependencies**

You must ensure the following on all the cluster nodes:

- Serviceguard, supported version is installed.
- The Toolbox is installed on all the target nodes, where the application package is configured to run.
- The application is installed and configured on all the target nodes.

## **Prerequisites**

In the cluster, depending on the operating system, HPE Serviceguard Linux or Serviceguard HP-UX must be installed on all the nodes that will be configured.

## <span id="page-4-0"></span>**Downloading the Toolbox**

Hewlett Packard Enterprise partners and ISVs, can access Toolbox from **<http://www.hpe.com/dspp>**—> Resources & Downloads —> Technologies & Tools —> High Availability -> Software/Products —> HPE Serviceguard Developer's Toolbox.

This Toolbox is also available as a free download from software depot at **[http://www.hpe.com/downloads/](http://www.hpe.com/downloads/sgdtoolbox) [sgdtoolbox](http://www.hpe.com/downloads/sgdtoolbox)**.

Contact **[ha-toolkits@hpe.com](MAILTO:HA-TOOLKITS@HPE.COM)** for questions or feedback about Toolbox.

# <span id="page-5-0"></span>Installing Serviceguard developer's Toolbox

This section describes the procedure to install Serviceguard developer's Toolbox.

**1.** Untar and copy all the files into a directory.

### **NOTE:**

The Toolbox contains two files in a tar file. Ensure that all the files are copied into the same directory.

**2.** Run setup.sh, and when prompted choose appropriate selection to install or uninstall.

The following files are installed on the successful completion of the setup:

- tkit module.sh: The main Toolkit script that is called by the master control script of Serviceguard. It is installed in the following location:
	- **HP-UX** /etc/cmcluster/scripts/ecmt/toolbox/tkit\_module.sh
	- **RHEL** /usr/local/cmcluster/conf/scripts/tkit/toolbox/tkit\_module.sh
	- **SLES** /opt/cmcluster/conf/scripts/tkit/toolbox/tkit\_module.sh
- $\bullet$  toolbox. 1: Attribute Definition File that defines the Toolbox attributes included in the package configuration file. It is installed in the following location.
	- **HP-UX** /etc/cmcluster/modules/ecmt/toolbox/toolbox.1
	- **RHEL** /usr/local/cmcluster/conf/modules/tkit/toolbox/toolbox.1
	- **SLES** /opt/cmcluster/conf/modules/tkit/toolbox/toolbox.1

A soft link named *Toolbox* pointing to the ADF file toolbox.1 is created in the respective directories.

## **Application integration with HPE Serviceguard**

To manage an application with Serviceguard using the Toolbox, you must create an application package, which is the basic entity being managed and moved within the Serviceguard cluster. To initiate package creation, you must generate a package configuration file using the cmmakepkg command.

## **NOTE:**

Serviceguard 11.18.05 or later in Linux, Serviceguard A.11.18 and additional platform specific patches PHSS 38423 (on HP-UX 11iv2), PHSS 38424 (on HP-UX 11iv3) must be installed before creating the package. Toolbox version A.12.00.00 supports only modular packages.

To create a package:

**HP-UX** — #cmmakepkg –m ecmt/toolbox/toolbox pkg.conf

**RHEL** — #cmmakepkg –m tkit/toolbox/toolbox pkg.conf

**SLES** — #cmmakepkg –m tkit/toolbox/toolbox pkg.conf

While configuring a package configuration file, you must define a set of application services that are run by the package manager when a package starts up on a node in the cluster.

The configuration includes cluster nodes on which the package can run, together with definitions of the acceptable types of failover allowed for the package.

For more information, see the sample configuration files provided in Appendix A:**[MySQL Toolkit scripts](#page-16-0)** on page 17

The Package configuration file contains the information necessary to start the application processes in the package, monitor the packages during operation, react to a failure, and halt the package when necessary.

For more information about package configuration and management in HP-UX and Linux, see the latest version of Managing Serviceguard user guide at **<http://www.hpe.com/info/hpux-serviceguard-docs>** —> Serviceguard and **<http://www.hpe.com/info/linux-serviceguard-docs>** respectively.

# <span id="page-7-0"></span>High Availability (HA) Toolkits

HA Toolkits are a set of scripts that integrate popular applications with Serviceguard. Toolkits are available for both HP-UX and Linux platforms.

ECMT is a bundle of Toolkits for the following popular applications on HP-UX:

- Database Toolkits (Oracle's single instance database application including Oracle 9i, Oracle 10g R1, Oracle 10g R2 with ASM, Oracle 11gR1 and 11gR2, Postgre SQL, and MySQL)
- Internet Toolkits (including HPE Apache, HPE Tomcat).

HA Toolkits on Linux (RHEL and SLES) include:

- File system Toolkits (NFS and Samba)
- Database Toolkits (Oracle's single instance database application including Oracle 10g R1, Oracle 10g R2 with ASM, Oracle 11g R1 and 11g R2, Postgre SQL, and MySQL)
- Internet Toolkits (Apache, Tomcat, and Sendmail)

The Toolbox framework provides a set of scripts that is installed on top of Serviceguard's package manager. In this framework, the application interaction is separated from the control script of Serviceguard. This allows the same Toolkit to be used across OS platforms as well as Serviceguard versions. This framework reduces the work required "up front", and reduces the overall maintenance and testing required for supporting the Toolkit.

A Toolkit, created from the template determines when the application is to failover to a standby node in the cluster. It interprets the exit code from the application, logs meaningful messages and enables Serviceguard to take appropriate action (failover/restart) based on the package configuration.

## **Modular Toolkit framework**

The Toolkit framework described in this section is intended to simplify the integration of applications with Serviceguard. The framework is designed to have the following features:

- Starting and stopping an application
- Monitoring the health of an application
- Easy deployment and maintenance of an application
- Reusing code components

The Toolkit framework consists of the following modules:

• **Toolkit module script (tkit\_module.sh)**

This is the main Toolkit script that is called by Serviceguard's master control script. This script has fixed entry points independent of the application being integrated and as such provides an abstraction of the monitored applications to Serviceguard.

The  $\text{tkit}$  module. sh script validates and loads the application configuration parameters, and performs start and stop of application services. It also contains monitoring functions for the application monitored. The commonly used monitoring criteria include monitoring the process through the  $p_s$  command and monitoring the listening port by using the netstat command.

You can enhance the Toolbox monitor function by adding functionality. For example, you might add the functionality to query a database application or you might add the functionality to read or write to a file system application.

When the monitor function detects an application failure, it returns fail status that is a non-zero number to Serviceguard, thereby enabling it to take appropriate action (failover, restart and so on) based on the package configuration.

## • **Attribute Definition File (toolbox.1)**

The cmmakepkg command uses the  $t \cdot \text{colbox}.1$  file to include the application specific configuration variables into the package configuration file. The ADF also defines various properties of the variables specified such as type, legal values, comments, and so on. When the package configuration file is validated or applied using the cmcheckconf and cmapplyconf command respectively, the values assigned to the application specific variables are verified for conformity with the properties defined in the ADF file.

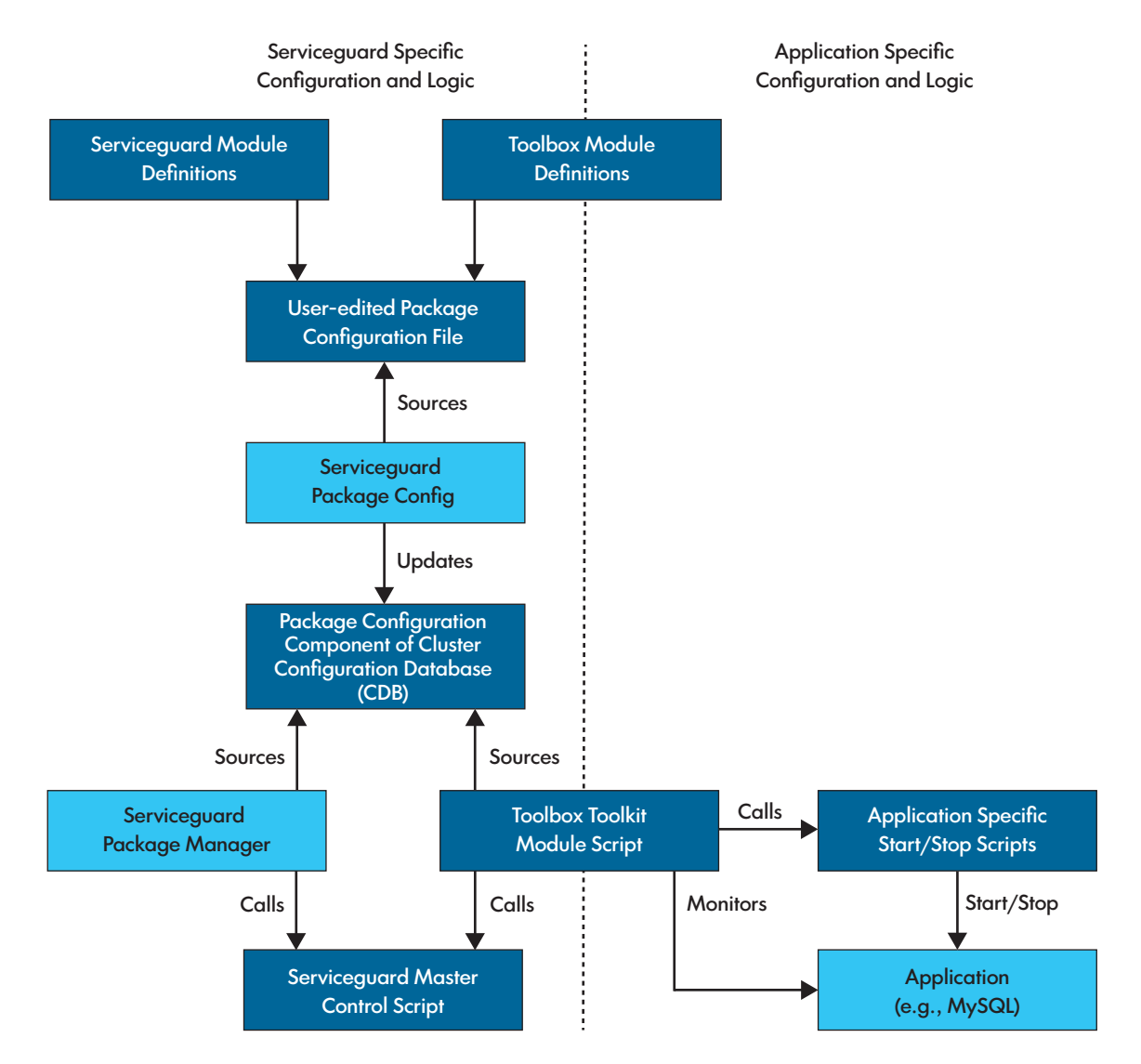

## **Figure 1: Toolbox architecture**

As shown in in the figure, when the package configuration file is created including the Toolbox module, edited, and applied, the configuration variables are updated in the cluster configuration database (CDB). Serviceguard package manager sources these values from the CDB which includes details of scripts to be executed in a sequence to bring up or bring down the package. The sequence includes the execution of the tkit module.sh script. After sourcing, it calls the Serviceguard master control script to execute the sequence of the scripts.

The Serviceguard master control script executes each script in the sequence passed by the Serviceguard master control script by passing start, stop, or validate arguments.

When the tkit module.sh is called with the start argument by the Serviceguard master control script, it executes the application start script. The application start script is written by the user for the application

<span id="page-9-0"></span>intended to be integrated with Serviceguard. The application start script must return a zero if the application starts successfully, and a non-zero value if the application fails to start.

When the tkit module.sh is called with  $stop$  argument, it executes the application stop script. Application stop script is written by the user for the application intended to be integrated with Serviceguard. The application start script must return a zero if the application starts successfully, and a non-zero value if the application fails to start.

Apart from these arguments, the user is required to call the  $t$ kit module. sh script with the toolbox monitor argument in the service cmd of the package configuration file. This call is automatically generated in the package configuration file when it is created using the Toolbox module. When the tkit module.sh script is called with the toolbox monitor argument, it runs a monitor function within which it monitors the health of the application.

This Toolbox contains the following:

- The Toolbox template
- The test tool

To integrate an application with Serviceguard, customize the Toolkit template for the specific application. Copy the customized scripts to the package directory on each of the nodes in the cluster that will be configured to run the application.

## **Configuring Toolkits**

The following section describes the implementation details of the Toolkit framework modules and modifications required for easily incorporating the application specific details. For more information, see the sample Toolkit scripts in Appendix A: **[MySQL Toolkit scripts](#page-16-0)** on page 17.

## **Toolkit package configuration file (pkg.conf)**

You must generate the  $pkg$ .conf using the cmmakepkg command by including the Toolbox module as described in the **[Application integration with HPE Serviceguard](#page-5-0)** on page 6section. This file contains all the configuration variables required for a package including user configured variables. The following section describes only the Toolbox specific variables.

## **NOTE:**

In Serviceguard Version 11.19 and later, all the Toolbox specific configuration variables mentioned in this section are prefixed with tkit/toolbox/toolbox/ in Linux and ecmt/toolbox/toolbox/ in HP-UX.

• *Toolkit Configuration Directory (TKIT\_CONF\_DIR)*

The Toolkit configuration directory is the place where the package configuration file resides. For ease of use, you can consider placing the user written application start and application stop scripts in this directory.

• *Maintenance Flag (TKIT\_MAINTENANCE\_FLAG)*

You can set the value of this parameter to either **yes** or **no** to enable or disable maintenance operations respectively.

When set to yes, the tkit module.sh determines the existence of the MAINTENANCE FILE file in the Toolkit configuration directory, where MAINTENANCE\_FILE= toolbox.debug.

If the toolbox.debug file exists and TKIT\_MAINTENANCE\_FLAG is set to **yes**, the application monitoring is suspended, and application maintenance can be performed without halting the package. This means the application can be halted or started without bringing down the package, so that package resources (including volume groups, relocatable IPs, and so on.) are intact and available.

To continue monitoring by exiting the maintenance mode, remove the  $\text{tools}$ , debug file. Ensure that the application instance is running properly before exiting the maintenance mode, because the monitoring of the instance resumes after the package exits the maintenance mode.

The default setting for this variable in the Toolkit template is **yes**. When the package is running, you can initiate the maintenance mode by starting the file  $\text{toolsox}.$  debug in the Toolkit configuration directory.

To resume application monitoring after maintenance, manually remove the file  $t \circ \text{ob} \times \text{db}$  from the Toolkit configuration directory.

• *Monitoring Interval (TKIT\_MONITORING\_INTERVAL)*

This parameter specifies the time interval, in seconds, between two successive monitoring verifications to make sure that the application services are up and running. This indicates how frequently the application must be monitored.

## **NOTE:**

In Linux, you can specify the monitoring interval in microseconds. For this, you must modify monitor function of the tkit module.sh script to use usleep (currently supported only in Linux) instead of sleep.

• *Monitoring Criteria (TKIT\_MONITORING\_TYPE/TKIT\_MONITORING\_ELEMENT)*

The variable TKIT\_MONITORING\_TYPE specifies how the application is to be monitored. You can set TKIT\_MONITORING\_TYPE to one of the following values, or specify an appropriate value based on your own implementation:

◦ *PID File (pid\_file)*

Some applications store the process ID in a file. For such applications, you can choose the monitoring criteria (TKIT\_MONITORING\_TYPE) as "pid\_file" (the location of the PID file is to be assigned to the variable, TKIT\_MONITORING\_ELEMENT). In this case, the Toolkit will monitor the process corresponding to the process ID stored in this file. The name of this process must be assigned to the variable APP\_SERVER\_PROC.

## **NOTE:**

The APP\_SERVER\_PROC variable is only used in PID\_FILE monitoring. For the rest of the TKIT\_MONITORING\_TYPE options it is commented out.

◦ *Monitoring Process Names (process\_monitor)*

You can choose to monitor a process by name by setting the variable TKIT\_MONITORING\_TYPE to the "process\_monitor". If multiple processes must be monitored for a single application, list all the processes by name in the TKIT\_MONITORING\_ELEMENT.

◦ *Monitoring Port (port\_monitor)*

Some applications are monitored based on the port to which they listen. You may choose to monitor a port by setting the variable TKIT\_MONITORING\_TYPE to the "port\_monitor". An example of this type of application is the Tomcat web server. For these types of applications, you must set the port number to the variable, TKIT\_MONITORING\_ELEMENT.

The variable TKIT\_MONITORING\_ELEMENT specifies the actual object being monitored for the selected monitoring type. For example, if you choose to monitor the PID file of an application (

/var/run/app/app.pid

), then the configuration would be as follows:

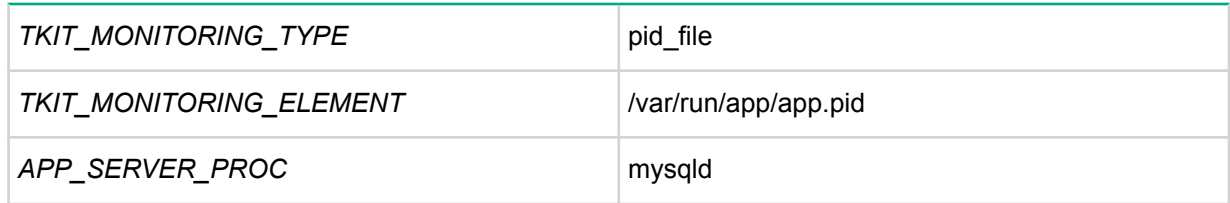

If you choose to monitor the process name of an application, then the configuration would be as follows:

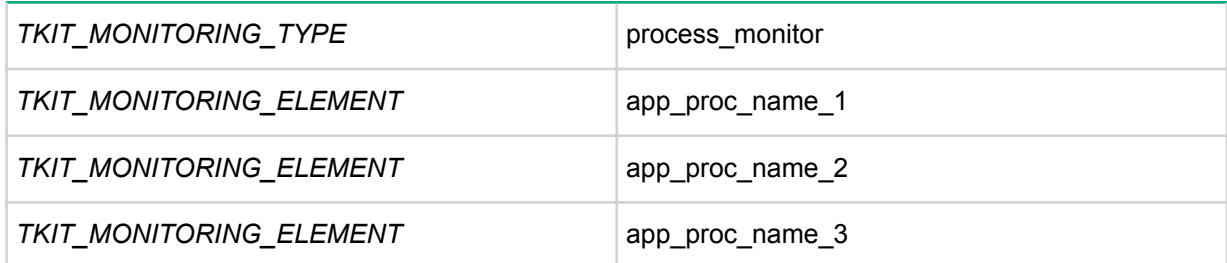

If you choose to monitor the port of an application on which it is listening, then the configuration would be as follows for port number 8080:

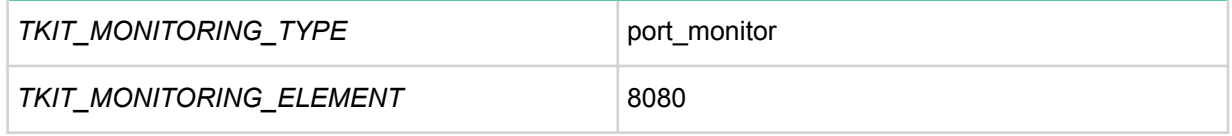

## **NOTE:**

You can provide your own monitoring function. For example,

- Querying the application periodically
- Monitoring a log file for a specific keyword
- For file systems, reading from or writing to, or creating or deleting a file

If you provide your own monitoring function, you must add it to the  $\text{tkit}$  module.sh, and appropriately set the parameters TKIT\_MONITORING\_TYPE and TKIT\_MONITORING\_ELEMENT in the package configuration file. Please note that the monitor function must return the failure status (1) to the Toolkit when it detects the failure of the application, to enable Serviceguard to take appropriate action.

◦ *Application start script (TKIT\_APP\_START)*

This variable must be set to the user implemented application start script. The absolute path of the start script must be specified, for example:

TKIT APP START /etc/cmcluster/pkg dir/start app.sh

◦ *Application stop script (TKIT\_APP\_STOP)*

This variable must be set to the user implemented application stop script. The absolute path of the stop script must be specified, for example:

TKIT APP STOP /etc/cmcluster/pkg dir/stop app.sh

### ◦ *Server Process Name (APP\_SERVER\_PROC)*

This variable must be set only if you choose the monitoring criteria as PID file (pid\_file). This variable contains the name of the main application daemon, the process id of which is stored in the PID file. That is, if the application for which this Toolkit is developed is MySQL, then

### **APP\_SERVER\_PROC mysqld**

<span id="page-12-0"></span>• *Toolkit Module Script (tkit\_module.sh)*

.

The Toolkit module script contains the following functions that support validation, starting, stopping, and monitoring of application services:

- **validate\_function**: validates parameters in the package environment.
- **start\_function**: invokes the TKIT\_APP\_START script (to be developed by user) to start the application.
- **monitor** function: monitors the application based on the monitoring criteria provided. When an application process that is being monitored fails, the function will set its status to "failure" to be returned to Serviceguard so that appropriate action can be taken.

This function can monitor application integration using Serviceguard Developer's Toolbox version A. 12.00.00 based on the pid file, process monitor, or port monitor. You can choose any of these or implement your own monitoring function.

**stop\_function**: invokes the TKIT\_APP\_STOP script (to be developed by user) to stop the application.

This script is called by the Serviceguard master control script to perform the following:

- On package startup, it starts the application service and keeps monitoring it.
- On package halt, it halts the monitoring process and stops the application.

This script returns "success" status to the Serviceguard master control script if it is successful in performing the specified action; otherwise, it returns a non-zero value. You must not make any changes to this script for integration.

You must implement the application start script (TKIT\_APP\_START) and stop script (TKIT\_APP\_STOP). The guidelines for developing these modules are:

• *APPLICATION START SCRIPT (TKIT\_APP\_START)*

This script must be developed to perform the following:

- Validate the application start-up parameters
- Start the application with the specified configuration options
- Verify whether the start-up was successful, and return status to the Toolkit module script;

Success or 0 if the application started successfully, and Failure or 1 if the start-up failed.

• *APPLICATION STOP SCRIPT (TKIT\_APP\_STOP)*

This script must be developed to perform the following:

- Shutdown application services
- Return the status code to the Toolkit;

Success or 0 if the application was brought down gracefully, and Failure or 1 if the application halt failed.

For sample Toolkit scripts see, **[MySQL Toolkit scripts](#page-16-0)** on page 17 .

## **Using the test tool**

The test tool tests a given package for CHO. It continuously fails over the given package between the nodes, and logs any errors reported.

To use the test tool, untar the  $SG-toolbox-testool$ ,  $tar$  in to Toolkit configuration directory. The tool consists of two scripts named choapp.conf and choapp.sh. Configure the choapp.conf file as below:

<span id="page-13-0"></span>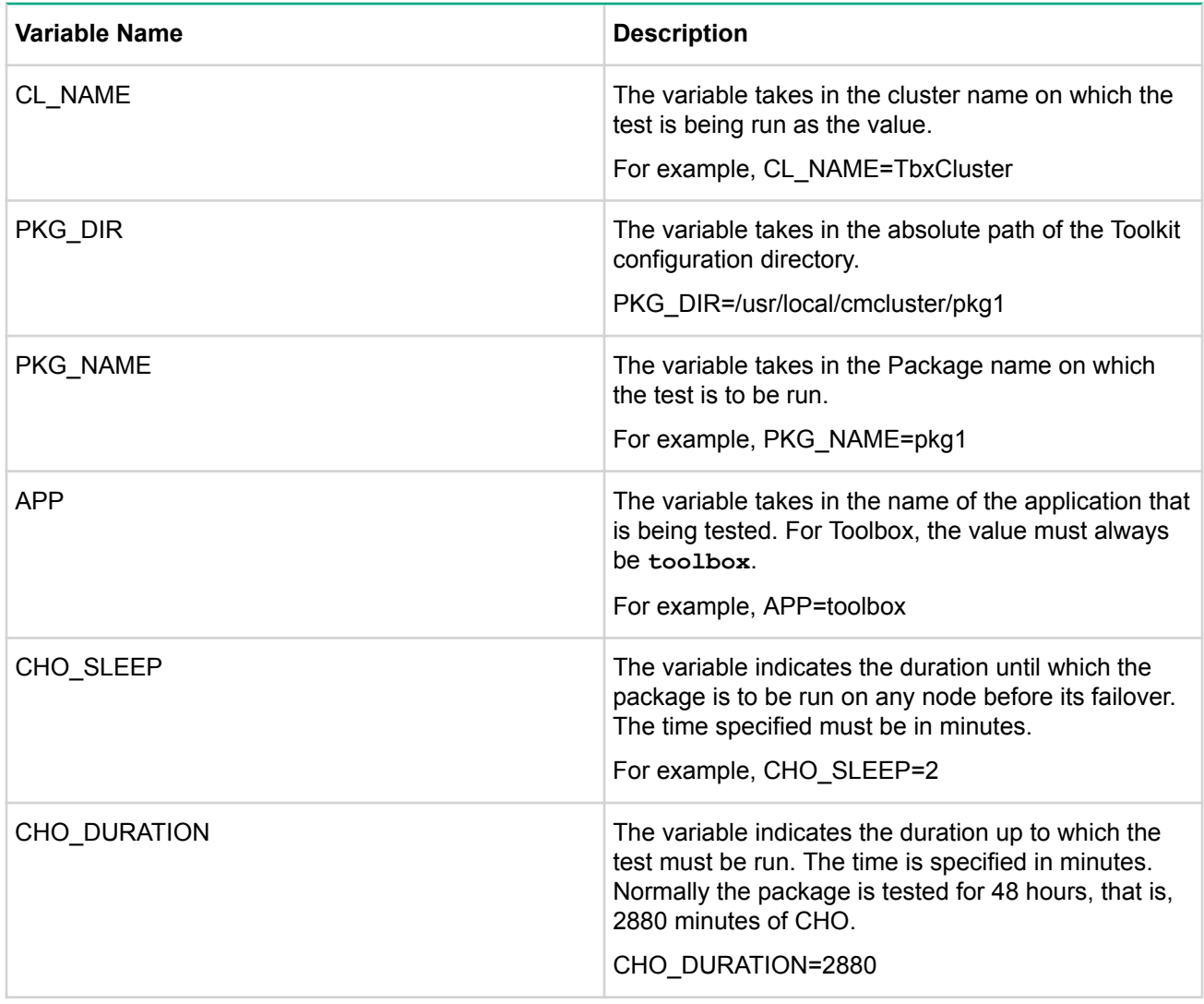

After the configuration is complete, run the choapp. sh script to begin the test:

#nohup <toolkit configuration directory>/choapp.sh &

The output is logged in the cho  $\leq$  package name>. log file in the toolkit configuration directory.

## **Related documentation**

For related information, see the latest versions of the following documents:

- Managing Serviceguard manual at **<http://www.hpe.com/info/hpux-serviceguard-docs>** or **[http://](http://www.hpe.com/info/linux-serviceguard-docs) [www.hpe.com/info/linux-serviceguard-docs](http://www.hpe.com/info/linux-serviceguard-docs)**.
- High Availability Solutions section of the Hewlett Packard Enterprise website at **[http://www.hpe.com/info/](http://www.hpe.com/info/serviceguard) [serviceguard](http://www.hpe.com/info/serviceguard)**.
- Modular package support in Serviceguard for Linux Toolkits manual at **[http://www.hpe.com/info/linux](http://www.hpe.com/info/linux-serviceguard-docs)[serviceguard-docs](http://www.hpe.com/info/linux-serviceguard-docs)**.
- Modular package support in Serviceguard for Linux and ECMT Toolkits manual at **[http://www.hpe.com/](http://www.hpe.com/info/linux-serviceguard-docs) [info/linux-serviceguard-docs](http://www.hpe.com/info/linux-serviceguard-docs)**.

# <span id="page-14-0"></span>Support and other resources

## **Accessing Hewlett Packard Enterprise Support**

• For live assistance, go to the Contact Hewlett Packard Enterprise Worldwide website:

### **[www.hpe.com/assistance](http://www.hpe.com/assistance)**

• To access documentation and support services, go to the Hewlett Packard Enterprise Support Center website:

### **[www.hpe.com/support/hpesc](http://www.hpe.com/support/hpesc)**

### **Information to collect**

- Technical support registration number (if applicable)
- Product name, model or version, and serial number
- Operating system name and version
- Firmware version
- Error messages
- Product-specific reports and logs
- Add-on products or components
- Third-party products or components

## **Accessing updates**

- Some software products provide a mechanism for accessing software updates through the product interface. Review your product documentation to identify the recommended software update method.
- To download product updates, go to either of the following:
	- Hewlett Packard Enterprise Support Center **Get connected with updates** page:

### **[www.hpe.com/support/e-updates](http://www.hpe.com/support/e-updates)**

◦ Software Depot website:

### **[www.hpe.com/support/softwaredepot](http://www.hpe.com/support/softwaredepot)**

• To view and update your entitlements, and to link your contracts and warranties with your profile, go to the Hewlett Packard Enterprise Support Center **More Information on Access to Support Materials** page:

### **[www.hpe.com/support/AccessToSupportMaterials](http://www.hpe.com/support/AccessToSupportMaterials)**

## **IMPORTANT:**

Access to some updates might require product entitlement when accessed through the Hewlett Packard Enterprise Support Center. You must have an HP Passport set up with relevant entitlements.

## <span id="page-15-0"></span>**Websites**

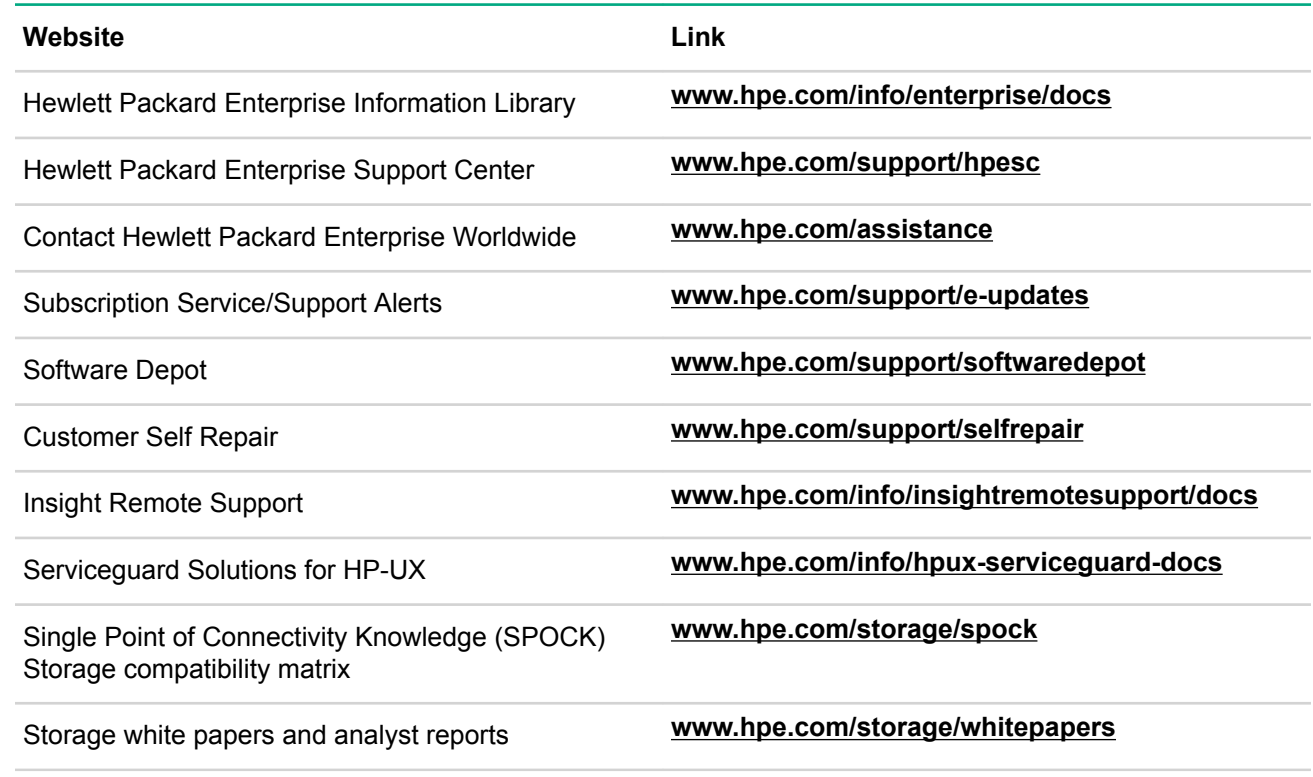

## **Customer self repair**

Hewlett Packard Enterprise customer self repair (CSR) programs allow you to repair your product. If a CSR part needs to be replaced, it will be shipped directly to you so that you can install it at your convenience. Some parts do not qualify for CSR. Your Hewlett Packard Enterprise authorized service provider will determine whether a repair can be accomplished by CSR.

For more information about CSR, contact your local service provider or go to the CSR website:

**[www.hpe.com/support/selfrepair](http://www.hpe.com/support/selfrepair)**

## **Remote support**

Remote support is available with supported devices as part of your warranty or contractual support agreement. It provides intelligent event diagnosis, and automatic, secure submission of hardware event notifications to Hewlett Packard Enterprise, which will initiate a fast and accurate resolution based on your product's service level. Hewlett Packard Enterprise strongly recommends that you register your device for remote support.

For more information and device support details, go to the following website:

## **[www.hpe.com/info/insightremotesupport/docs](http://www.hpe.com/info/insightremotesupport/docs)**

## **Documentation feedback**

Hewlett Packard Enterprise is committed to providing documentation that meets your needs. To help us improve the documentation, send any errors, suggestions, or comments to Documentation Feedback (**docsfeedback@hpe.com**). When submitting your feedback, include the document title, part number, edition, and publication date located on the front cover of the document. For online help content, include the product name, product version, help edition, and publication date located on the legal notices page.

# <span id="page-16-0"></span>**MySQL Toolkit scripts**

MySQL Toolkit is used to bring MySQL Database Server into Serviceguard environment.

## **Package Configuration File (pkg.conf):**

```
# ****** HIGH AVAILABILITY PACKAGE CONFIGURATION FILE (template) *******
# ******* Note: This file MUST be edited before it can be used. ********
# * For complete details about package parameters and how to set them, *
# * consult the Servicequard manual.
# "package name" is the name that is used to identify the package.
# Package names must be unique within a cluster.
# Legal values for package name:
# Any string that starts and ends with an alphanumeric character, and
# contains only alphanumeric characters, dot(.), dash(-), or underscore()
# in between.
# Maximum length is 39 characters
# package name mysql pkg
# "package description" specifies the application that the package runs.
# package description specifies the application that the package
# runs. This is a descriptive parameter that can be set to any value you
# choose, up to a maximum of 80 characters. Default is "Serviceguard
# Package".
# Example:
# If the package is running the sendmail application, then
# package description can be set to:
# package description "Sendmail application"
# If the package is running the Apache and Tomcat applications, then
# package description can be set to:
# package_description "Apache and Tomcat applications"
# Legal values for package description: package_description "Serviceguard
Package"
# "module name" specifies the package module from which
# this package was created. Do not change the module name.
# "module version" indicates the version of the module included in the
# package configuration file. Do not change "module version".
# Legal values for module_name: <Any String>
# Legal values for module version: (value >= 0)
```
module name sg/basic module version 1 module name  $tkit/toolbox/toolbox$ module version 1 module name sg/service module version 1 module name sg/all module version 2 module name sg/failover module version 1 module name sg/priority module version 1 module name sg/dependency module version 1 module name sg/weight module version 1 module name sg/monitor subnet module version 1 module name sg/package ip module version 1 module name sg/volume group module version 1 module name sg/filesystem module version 1 module name sg/pev module version 1 module name sg/external pre module version 1 module name sg/external module version 1 module name sg/acp module version 1 module name sg/pr cntl module version 2 # "package type" is the type of package. # # The package type attribute specifies the behavior for this # package. Legal values and their meanings are: # # failover package runs on one node at a time and if a failure # occurs it can switch to an alternate node. # # multi\_node package runs on multiple nodes at the same time and # can be independently started and halted on # individual nodes. Failures of package components such # as services, EMS resources or subnets, will cause # the package to be halted only on the node on which the # failure occurred. Relocatable IP addresses cannot be

```
# assigned to "multi node" packages.
# 
# system multi node
                                    package runs on all cluster nodes at the
same time. 
                                    It cannot be started and halted on
individual nodes. 
                                    Both "node fail fast enabled" and
"auto_run"
# must be set to "yes" for this type of 
package. All 
                                    " services" must have
"service_fail_fast_enabled" set 
# to "yes". system_multi_node packages are 
only 
                                    supported for use by applications
provided by 
                                    Hewlett-Packard.
# 
# 
# Since "multi node" and "system multi node" packages can run on more
# than one node at a time and do not failover in the event of a 
# package failure, the following parameters cannot be 
# specified when configuring packages of these types: 
# 
# failover policy
# failback_policy 
# 
# Since an IP address cannot be assigned to more than one node at a 
# time, relocatable IP addresses cannot be assigned to "multi node"
# packages. If volume groups are used in a "multi node" package,
# they must be activated in a shared mode, leaving the application 
# responsible for data integrity. 
# 
# Shared access requires a shared volume manager. 
# 
# The default value for "package type" is "failover".
# 
# Legal values for package type: failover, multi node, system multi node.
package type failover
# "node_name" specified which nodes this package can run on. 
# 
# Enter the names of the nodes configured to run this package, repeat 
# this line for each cluster member node configured to run this package. 
# 
# NOTE: The order in which the nodes are specified here determines the 
# order of priority when Serviceguard is deciding where to run the 
# package. 
# 
# Example : node name first priority node
# node name second priority node
# 
# If all nodes in the cluster can run the package, and order is not 
# important, specify "node name *".
# 
# Example : node name *
#
```

```
# Legal values for node name:
# "*", or any node name in the cluster. 
# "node name" is any string that starts and ends with an alphanumeric 
# character, and contains only alphanumeric characters, dot(.), dash(-), 
# or underscore(_) in between. 
# Maximum name length is 39 characters.
# node_name * 
# "auto run" defines whether the package is to be started when the
# cluster is started, and if it will fail over automatically. 
# 
# Possible values are "yes" and "no". 
# The default for "auto run" is "yes", meaning that the package will be
# automatically started when the cluster is started, and that, in the 
# event of a failure the package will be started on an adoptive node. 
# If "auto run is "no", the package is not started when the cluster
# is started, and must be started with the cmrunpkg command.
# 
# "auto run" replaces "pkg switching enabled".
# 
# Legal values for auto run: yes, no. auto run yes
# "node fail fast enabled" will cause the node to fail if the package fails.
# 
# Possible values are "yes" and "no". The default for 
# "node fail fast enabled" is "no". In the event of failure, if
# "node fail fast enabled" is set to "yes", Serviceguard will halt the
# node on which the package is running. All system multi-node packages 
# must have "node fail fast enabled" set to "yes".
# 
# 
# Legal values for node fail fast enabled: yes, no. node fail fast enabled no
# "run script timeout" is the number of seconds allowed for the package to
start. 
# "halt script timeout" is the number of seconds allowed for the package to
halt. 
# 
# If the start or halt function has not completed in the specified 
# number of seconds, the function will be terminated. The default is 
# "no_timeout". Adjust the timeouts as necessary to permit full 
# execution of each function. 
# 
# Note: The "halt script timeout" should be greater than the sum of
# all "service halt timeout" values specified for all services.
# 
# Legal values for run script timeout: no timeout, (value > 0).
run script timeout no timeout
# Legal values for halt script timeout: no timeout, (value > 0).
halt script timeout no timeout
# "successor halt timeout" limits the amount of time
# Serviceguard waits for packages that depend on this package 
# ("successor packages") to halt, before running the halt script of this
# package. 
# 
# Permissible values are 0 - 4294 (specifying the maximum 
# number of seconds Serviceguard will wait). 
# The default value is "no timeout", which means Serviceguard
# will wait as long as it takes for the successor packages to halt. 
# A timeout of 0 indicates that this package will halt without
```
# waiting for successors packages to halt # Example: # successor\_halt\_timeout no\_timeout # successor halt timeout 60 # # Legal values for successor halt timeout: no timeout, ( (value >= 0) && (value  $\leq$  4294) ). successor halt timeout no timeout # "script log file" is the full path name for the package control script log # file. The maximum length of the path name is MAXPATHLEN characters long. # # If this parameter is not set, script output is sent to # \$SGRUN/log/<package name>.log. # # # Legal values for script\_log\_file:<Any String> script\_log\_file /usr/local/cmcluster/mysql/log # "operation sequence" defines the order in which the individual script # programs will be executed in the package start action. The package halt action # will be executed in the reverse order. # # This attribute or list must not be modified. It is not supported if modified. # # Legal values for operation sequence: <Any String> operation sequence  $$SGCONF/scripts/g/$ pr\_cntl.sh operation sequence  $$SGCONF/scripts/g/$ external\_pre.sh operation sequence  $$SGCONF/scripts/g/$ volume\_group.sh operation\_sequence  $$SGCONF/scripts/g/$ filesystem.sh operation\_sequence  $$SGCONF/scripts/gg/$ package\_ip.sh operation\_sequence \$SGCONF/scripts/tkit/ toolbox/tkit\_module.sh operation sequence  $$SGCONF/scripts/g/$ external.sh operation\_sequence  $$SGCONF/scripts/gg/$ service.sh # "log level" controls the amount of information printed # during validation and package startup or shutdown time. # # "log level" controls the amount of information printed to stdout when # the package configuration is validated, and to the script log file # when the package starts up and shuts down. Legal values are 0 through # 5, where 0 is the least amount of logging and 5 is the most. log level # 5 includes all information from level 0 to 5. The default value is 0. # # # Level 0 : user visible informative messages

```
# Level 1 : slightly more detail user visible informative messages 
# Level 2 : messages provide logic flow 
# Level 3 : messages provide detailed data structure information 
# Level 4 : debugging information that provides detailed data 
# Level 5 : function call flow 
# 
# Legal values for log level: ( (value >= 0) && (value <= 5) ).
#log_level
# "failover policy" is the policy to be applied when package fails.
# 
# This policy will be used to select a node whenever the package needs 
# to be started or restarted. The default policy is "configured node".
# This policy means Serviceguard will select nodes in priority order 
# from the list of "node name" entries.
# 
# An alternative policy is "site preferred". This policy means
# that when selecting nodes from the list of "node name" entries,
# Serviceguard will give priority to nodes that belong to the site the 
# package last ran on, over those that belong to a different site. 
# 
# Another policy is "min package node". This policy means
# Servicequard will select from the list of "node name" entries the
# node, which is running fewest packages when this package needs to 
# start. 
#
# 
# Legal values for failover policy: configured node, min package node,
site preferred. failover policy configured node
# "failback policy" is the action to take when a package is not running
# on its primary node. 
# 
# This policy will be used to determine what action to take when a 
# package is not running on its primary node and its primary node is 
# capable of running the package. The default policy is "manual". The 
# "manual" policy means no attempt will be made to move the package back 
# to its primary node when it is running on an adoptive node. 
# 
# The alternative policy is "automatic". This policy means Serviceguard 
# will attempt to move the package back to its primary node as soon as 
# the primary node is capable of running the package. 
# 
#
# Legal values for failback policy: manual, automatic. failback policy manual
# The "priority" parameter specifies the priority of the package. 
# 
# This is an optional parameter. Valid values are a number between 
# 1 and 3000 or no priority. Default is no priority.
# A smaller number indicates higher priority. A package with a 
# numerical priority has higher priority than a package with no_priority. 
# 
# If a number is specified, it must be unique in the cluster. 
# To help assign unique priorities, HP recommends you use
# priorities in increments of 10. This will allow you 
# to add new packages without having to reassign priorities. 
# 
# Multi-node and System multi-node package cannot be assigned a priority. 
#
```
# This parameter is used only when a weight has been defined for a package, # a package depends on other packages, # or other packages depend on this package, but can be specified even # when no weights or dependencies have yet been configured. # If priority is not configured, the package is assigned the default # priority value, no priority. # # Serviceguard gives preference to running the higher priority package. # This means that, if necessary, Serviceguard will halt a package (or # halt and restart on anther node) in order to run a higher priority # package. The reason may be: # \* the node's capacity would otherwise be exceeded # \* there is a direct or indirect dependency between the lower and # higher priority packages. # # For example, suppose package pkg1 depends on package pkg2 to # be up on the same node, both have package switching enabled # and both are currently up on node node1. If pkg1 needs to # fail over to node2, it will also need pkg2 to move to node2. # If pkg1 has higher priority than pkg2, it can force pkg2 to # move to node2. Otherwise, pkg1 cannot fail over because pkg2 is # running on node1. # The following is are examples of package priorities and failover results: # # pkg1 priority pkg2 priority results # 10 20 pkg1 is higher; fails over # 20 10 pkg1 is lower; will not fail over # any number no priority pkg1 is higher; fails over # no priority no priority equal priority; will not fail over # no priority any number pkg1 is lower; will not fail over # # Legal values for priority: no\_priority, ( (value >= 1) && (value <= 3000) ). priority no priority # \*\*\*\*\*\*\*\*\*\*\*\*\*\*\*\*\*\*\*\*\*\*\*APP TOOLKIT PARAMETERS\*\*\*\*\*\*\*\*\*\*\*\*\*\*\*\*\*\* # # This directory holds the toolkit configuration file.To put toolkit into # maintenance mode, create toolbox.debug under this directory. # # Legal values for tkit/toolbox/toolbox/TKIT\_CONF\_DIR:<Any String> **tkit/toolbox/toolbox/TKIT\_CONF\_DIR /usr/local/cmcluster/mysql** # Maintenance flag is used to bring this toolkit into maintenance mode.If set to # "yes" then this will enable maintenance feature in the toolkit. App Toolkit will # look out for a file "toolbox.debug" in the TKIT CONF DIR directory where all the # application toolkit files reside.If the file exists, monitoring is paused. # # Application can be brought down for maintenance and package would not be failed # over to the adoptive node eventhough application instance has been brought down # for maintenance. #

# After the maintenance work, it is the user's responsibility # to make sure that Application is brought up properly.You should delete the file # "toolbox.debug" in the package directory. This would enable toolkit to restart # monitoring the application. # # Note: if Maintenance flag is set to "no" then the above feature would not be # available. # # Legal values for tkit/toolbox/toolbox/TKIT MAINTENANCE FLAG: yes, no. **tkit/toolbox/toolbox/TKIT\_MAINTENANCE\_FLAG yes** # # The interval (in seconds) between checking if application is are up and running. # The default setting is 5 seconds. # # # Legal values for tkit/toolbox/toolbox/TKIT MONITOR INTERVAL: <Any String> **tkit/toolbox/toolbox/TKIT\_MONITOR\_INTERVAL 5** # Legal values for tkit/toolbox/toolbox/TKIT MONITORING TYPE: <Any String> **tkit/toolbox/toolbox/TKIT\_MONITORING\_TYPE pid\_file** # Legal values for tkit/toolbox/toolbox/TKIT MONITORING ELEMENT: <Any String> **tkit/toolbox/toolbox/TKIT\_MONITORING\_ELEMENT /var/run/mysqld/mysqld.pid** # Legal values for tkit/toolbox/toolbox/TKIT\_APP\_START: <Any String> **tkit/toolbox/toolbox/TKIT\_APP\_START /usr/local/cmcluster/ mysql/start\_app.sh** # Legal values for tkit/toolbox/toolbox/TKIT APP STOP: <Any String> **tkit/toolbox/toolbox/TKIT\_APP\_STOP /usr/local/cmcluster/ mysql/stop\_app.sh** # Legal values for tkit/toolbox/toolbox/APP\_SERVER\_PROC: <Any String> **tkit/toolbox/toolbox/APP\_SERVER\_PROC mysqld** # Services: A service is an long lived (daemon) executable which # Serviceguard will monitor while the package is up. # # "service name", "service cmd", "service restart", "service fail fast enabled" # and "service halt timeout" specify a service for this package. # # "service cmd" is the command line to be executed to start the service. # # The value for "service restart" can be "unlimited", "none" or any # positive integer value. If the value is "unlimited" the service will be # restarted an infinite number of times. If the value is "none", the # service will not be restarted. If the value is a positive integer, # the service will be restarted the specified number of times # before failing. If "service restart" is not specified, the

```
# default will be "none". 
#
# The value for "service fail fast enabled" can be either "yes" or "no".
# The default is "no". If "service fail fast enabled" is set to "yes",
# and the service fails, Serviceguard will halt the node on which the 
# service is running. 
#
# "service halt timeout" is a number of seconds.
# This timeout is used to determine the length of time 
# Serviceguard will wait for the service to halt before a SIGKILL signal 
# is sent to force the termination of the service. In the event of a 
# service halt, Serviceguard will first send a SIGTERM signal to 
# terminate the service. If the service does not halt, Serviceguard will 
# wait for the specified "service halt timeout", then send
# the SIGKILL signal to force the service to terminate. 
# This timeout value should be large enough to allow all cleanup 
# processes associated with the service to complete. If the 
# "service halt timeout" is not specified, a zero timeout will be
# assumed, meaning the cluster software will not wait at all # before sending 
the SIGKILL signal to halt the service. 
#
# Example: 
# service name service that the service \frac{1}{2} and \frac{1}{2} service \frac{1}{2} and \frac{1}{2} service \frac{1}{2} and \frac{1}{2} service \frac{1}{2} and \frac{1}{2} service \frac{1}{2} and \frac{1}{2} service \frac{1}{2} and \frac{1}{2}# service_cmd "/usr/bin/X11/xclock -
display 192.10.25.54:0" 
# service restart none
# service fail fast enabled no
# service halt timeout 300
# 
# service_name service_1b 
# service_cmd "/usr/bin/X11/xload -
display 192.10.25.54:0" 
# service restart 2
# service fail fast enabled no
# service halt timeout 300
#
# service name service 1c
# service cmd "/usr/sbin/ping node a"
# service restart unlimited
# service fail fast enabled no
# service halt timeout 300
# 
# Note: Default shell is /usr/bin/sh. 
# 
# Legal values for service name:
# Any string that starts and ends with an alphanumeric character, and
# contains only alphanumeric characters, dot(.), dash(-), or underscore()
# in between. 
# Maximum string length is 39 characters. 
# 
# Legal values for service cmd: \angleAny String>
# Legal values for service restart: none, none,
unlimited, (value > 0).
# Legal values for service fail fast enabled: yes, no.
# Legal values for service halt timeout: (value >= 0).
```

```
service name
```

```
 app.monitor 
service_cmd 
             "/usr/local/cmcluster/conf/scripts/tkit/toolbox/tkit_module.sh 
toolbox_monitor" 
service restart
         none 
service fail fast enabled no model is a service of the service of the service of the service of the service of the service of the service of the service of the service of the service of the service of the service of the se
service halt timeout
  300
# The package dependency parameters are "dependency name",
# "dependency condition" and "dependency location".
# 
# Dependencies are used to describe the relationship between two packages. 
# To define a dependency, "dependency name" and "dependency condition"
# are required and "dependency location is optional.
# 
# "dependency_name" must be a unique identifier for the dependency. 
# 
# "dependency condition" describes what must be true for
# the dependency to be satisfied. 
# 
# The syntax is: <package name> = <package status>
# 
# The valid values for <package status> are "up" or "down".
# 
# "up" means that this package requires the package identified 
# by "package name" to be up (status reported by cmviewcl is "up").
# 
# If "up" is specified, the dependency rules are as follows: 
# 
# * A multi-node package can depend only on another multi- 
# node or system multi-node package.
# 
# * A failover package whose failover policy is
# min package node can depend only on a multi-node or
# system multi-node package. 
# 
# * A failover package whose failover policy is
# configured_node can depend on a multi-node or system 
# multi-node package, or another failover package whose 
# failover policy is configured node.
# 
# "down" means that this package requires the package 
# identified by "package name" to be down (status reported by 
# cmviewcl is "down"). This is known as an exclusion dependency. 
# 
# This means that only one of these packages can be running at 
# any given time. 
# 
# If the "down" value is specified, the exclusion dependency must be 
# mutual; that is, if pkgA depends on pkgB to be down, pkgB must 
# also depend on pkgA to be down. 
# 
# This means that in order to create an exclusion dependency 
# between two packages, you must apply both packages to the 
# cluster configuration at the same time.
```

```
# 
# An exclusion dependency is allowed only between failover 
# packages with configured node as failover policy, and at least one
# of the packages must specify a priority. 
# 
# "dependency_location" 
# This describes where the condition must be satisfied. 
# 
# This parameter is optional. If it is not specified, the default 
# value "same node" will be used.
# 
# The possible values for this attribute depend on the 
# dependency condition. 
# 
# If an "up" dependency is specified, the possible values
# are "same node", "any node", and "different node".
# 
# "same node" means the dependency must be satisifed on
# the same node. 
# 
# "any node" means the dependency can be satisified on
# any node in the cluster. 
# 
# "different node" means the dependency must be satisfied
# on a node other than the dependent package's node.
# 
# If a "down" dependency is specified, the possible values 
# are "same node" and "all nodes".
# 
# "same_node" means the package depended on must be down on 
# the same node. 
# 
# "all_nodes" means the package depended on must be down on 
# all nodes in the cluster. 
# 
# NOTE:
# Within a package, you cannot specifiy more than one dependency on the 
# same package. For example, pkg1 cannot have one same node and one
# any node dependency on pkg2.
# 
# When a package requires that another package be up and the 
# dependency location is any node or different node, the priority of the
# the package depended on must be higher or equal to the dependent 
# package and its dependents. For example, if pkg1 has a same node
# dependency on pkg2 and pkg2 has an any node dependency on pkg3,
# the priority of pkg3 must be higher or equal to the priority of 
# pkg1 and pkg2. 
# 
# In a CFS cluster, the dependencies among the mount point, disk group, 
# and system multi-node packages are automatically created by the commands 
# that construct those packages. 
# 
# Example 1 : To specify a "same node" dependency between pkg1 and pkg2:
# pkg1's ascii configuration file: 
#
# dependency_name pkg2_dep
```

```
# 
dependency condition pkg2 = up
# 
dependency location same node
# 
# Example 2 : To specify a "same node" exclusion dependency between
# pkg1 and pkg2: 
# 
# pkg1's ascii configuration file: 
# 
# dependency_name pkg2_dep 
# dependency_condition pkg2 = down 
# dependency_location same_node 
# 
# pkg2's ascii configuration file: 
# 
# dependency_name pkg1_dep 
# dependency_condition pkg1 = down 
# dependency_location same_node 
#
# 
# Note that pkg1 and pkg2 must be applied at the same time. 
# 
# Legal values for dependency name:
# Any string that starts and ends with an alphanumeric character, and 
# contains only alphanumeric characters, dot(.), dash(-), or underscore()
# in the middle. 
# Maximum string length is 39 characters. 
# 
# Legal values for dependency_condition: <Any String>
# Legal values for dependency location: same node, any node, different node,
all nodes.
#dependency_name 
#dependency_condition 
#dependency_location
# The package weight parameters are the "weight name" and "weight value".
# 
# 
# These optional attributes provide additional data which the 
# Serviceguard package manager uses when selecting a node on which to 
# place the package. As with all attribute names, they are case 
# insensitive. 
# 
# A package can use this mechanism to define up to four arbitrary 
# weight names with corresponding values that are meant to represent 
# the runtime resource consumption of the package. In the cluster 
# configuration file, you configure capacity limits for the named 
# weights on the cluster nodes. During package placement, 
# the package manager will ensure the total value of any given named 
# weight does not exceed the capacity limit configured for the node. 
# 
# The "weight name" is string of up to 39 characters.
# The "weight value" specifies a value for the named weight that
# precedes it. This is an unsigned floating point value between 0 and 
# 1000000 with at most three digits after the decimal point. 
#
```
# If "weight name" is specified, "weight value" must also be specified # and "weight name" must come first. To specifiy more than one weight, # repeat this process. # # You can define weights either individually within each package # configuration file, or by means of a default value in the # cluster configuration file that applies to all configured # packages (except system multi-node packages). If a particular # weight name is defined in both the cluster and package # configuration files, the value specified in the package # configuration file takes precedence. This allows you to set # an overall default, but to override it for a particular package. # # For example, if you specify WEIGHT NAME "memory" with WEIGHT DEFAULT # 1000 in the cluster configuration file, and you do not specify a weight # value for "memory" in the package configuration file for pkgA, pkgA's # "memory" weight will be 1000. If you define a weight value of 2000 for # "memory" in the configuration file for pkgA, pkgA's "memory" weight # will be 2000. # # If no WEIGHT NAME/WEIGHT DEFAULT value is specified in the cluster # configuration file for a given CAPACITY, and weight name and weight value # are not specified in this package configuration file for that CAPACITY, # then the weight value for this package is set to zero or one depending # on the capacity name. If the capacity name is the reserved capacity # "package limit", the weight value for this package is set to one; # otherwise, the weight value is set to zero. # For example, if you specify CAPACITY "memory" and do not specify # a WEIGHT DEFAULT for "memory" in the cluster configuration file, # and do not specify weight "memory" in the package configuration # file for pkgA, then pkgA's "memory" weight will be zero. # # Note that cmapplyconf will fail if you define a weight in the # package configuration file and no node in the cluster configuration # file specifies a capacity of the same name. # # Weight can be assigned only to multi-node packages, and failover packages # with configured node as the failover policy and manual as failback policy. # # For more information on how to configure default weights and # node capacities, see the cmquerycl man page, the cluster configuration # template file, and the Managing Serviceguard manual. # # Example : # weight name package limit # weight\_value 10 # # This overrides the default value of 1 and sets the weight for this # package to 10 # # Legal values for weight name: # Any string that starts and ends with an alphanumeric character, and # contains only alphanumeric characters, dot(.), dash(-), or underscore() # in the middle. # Maximum string length is 39 characters. # # Legal values for weight value:

```
# Any unsigned floating point string. Only 3 digits after the decimal point 
# are significant. Maximum string length is 11 characters. 
#
# weight_name 
# weight_value
# "monitored_subnet" specifies the addresses of subnets that are to be 
monitored for this package. 
# 
# Enter the network subnet name that is to be monitored for this package. 
# Repeat this line as necessary for additional subnets. If any of 
# the subnets defined goes down, the package will be switched to another 
# node that is configured for this package and has all the defined subnets 
# available. 
# 
# "monitored subnet" replaces "subnet".
# 
# The subnet names can be IPv4 or IPv6, or a mix of both. 
# 
# Example : 
# monitored subnet 192.10.25.0
# (netmask=255.255.255.0) 
# monitored_subnet 2001::/64 
# (netmask=ffff:ffff:ffff:ffff::)
# monitored_subnet 2001:: 
# (netmask=ffff:ffff:ffff:ffff::)
# Legal values for monitored subnet: <Any String>
# "monitored_subnet_access" defines how the monitored_subnet is 
# configured in the cluster. 
# 
# 
# monitored subnet access defines whether access to a monitored subnet
# is configured on all of the nodes that can run this package, or only
# some. Possible values are "partial" and "full". "partial" means that 
# the monitored_subnet is expected to be configured on one or more of 
# the nodes this package can run on, but not all. "full" means that the 
# monitored_subnet is expected to be configured on all the nodes that 
# this package can run on. "full" is the default. (Specifying "full" is 
# equivalent to not specifying the monitored subnet access at all.)
# 
# The monitored subnet access is defined per monitored subnet entry.
# 
# Example : 
# monitored subnet 192.10.25.0
# monitored subnet access partial
# 192.10.25.0 is available on one 
# 
# or more nodes of the cluster, 
# 
# but not all. 
# 
# monitored_subnet 192.10.26.0 
# no monitored subnet access entry,
# 
# hence this subnet is available 
# 
# on all nodes of the cluster. 
# monitored_subnet 2001::/64
```

```
# monitored subnet access full
# 2001::/64 is available on all 
# 
# nodes of the cluster.
# 
# Legal values for monitored subnet access: partial, full.
    monitored_subnet 192.168.100.0 monitored_subnet_access full 
# IP subnets and addresses 
# 
# "ip subnet" and "ip address" specify subnets and
# IP addresses used by this package. 
# "ip subnet node" specify the nodes on which the subnet is available.
# 
# Enter the network subnet name that is to be used by this package, 
# along with all the relocatable IP addresses on this subnet to be used 
# by this package. Repeat these lines as necessary for additional 
# subnets and relocatable IP addresses. The subnets and relocatable 
# addresses can be IPv4 or IPv6, or a mix of both. 
# 
# For each subnet line, enter the name of the nodes on which this subnet 
# is available. This is an optional parameter. Default is set to all 
# nodes in the cluster. 
# 
# For example, if this package uses a subnet 192.10.25.0 and 2 IP 
# addresses 192.10.25.12 and 192.10.25.13 enter: 
# ip_subnet 192.10.25.0 
# 
# (netmask=255.255.255.0) 
# ip_address 192.10.25.12 
# ip_address 192.10.25.13 
#
# (No ip subnet node entry means that subnet 192.10.25.0 is available on
# all nodes of the cluster). 
# 
# Hint: Run "netstat -i -e" or "ifconfig" to see the configured IP addresses 
# and their netmask. 
# 
# However if only two nodes out of a four node cluster would have this 
# subnet available, enter: 
# ip_subnet 192.10.25.0 
# ip subnet node nodeA
# ip subnet node nodeB
# 
# (netmask=255.255.255.0) 
# ip_address 192.10.25.12 
# ip_address 192.10.25.13 
# 
# 
# For example, if this package uses two IPv6 addresses 2001::1/64 and 
2001::2/64,# the address prefix identifies the subnet as 2001::/64, which is an available 
# subnet. 
# Enter:
# ip_subnet 2001::/64 
# 
# (netmask=ffff:ffff:ffff:ffff::) 
# ip_address 2001::1
```

```
# ip_address 2001::2 
# 
# Alternatively the IPv6 IP/Subnet pair can be specified without the prefix 
# for the IPv6 subnet. 
# Enter: 
# ip_subnet 2001:: 
# 
# (netmask=ffff:ffff:ffff:ffff::) 
# ip_address 2001::1 
# ip_address 2001::2 
# 
# Hint: In this case, run "netstat -i" and look at the address prefixes 
# to find the available IPv6 subnets. 
# 
# Note that "ip address" specifies a relocatable IP address, which will
# be added and removed when the package starts and halts. 
# 
# "ip subnet" replaces the legacy package control script parameter "subnet".
# "ip address" replaces the legacy package control script parameter "ip".
# 
# Legal values for ip_subnet: <Any String>
# Legal values for ip subnet node: \sqrt{(0-9A-Za-z)}[0-9A-Za-z].\-]*[0-9A-Za-z]$/, /
^{\wedge}[0-9A-Za-z]$/.
# Legal values for ip_address: <Any String>
ip_subnet 192.168.100.0 
ip_address 192.168.100.10 
# Volume Group Activation 
# 
# "vgchange cmd" is the method of activation for LVM volume groups.
# 
# Specify the method of activation for volume groups. 
# Leave the default ("vgchange cmd "vgchange -a y") if you want volume
# groups activated in default mode.
# 
# "vgchange cmd" replaces the legacy package control script parameter
"vgchange".
# 
# Legal values for vgchange cmd: <Any String>
vgchange_cmd "vgchange -a y" 
# Volume Groups 
# 
# "vg" is used to specify which volume groups are used by this package.
# 
# Specify the name of each volume group. 
#
# For example, if this package uses your volume groups vg01 and vg02, enter: 
# vg vg01 
# vg vg02 
# 
# The volume groups must not be set if the underlying file system is GFS. 
#
```

```
# The volume group activation method is defined above. The filesystems 
# associated with these volume groups are specified below. 
# 
# Legal values for vg: /^[0-9A-Za-z\/][0-9A-Za-z_.\/\-]*[0-9A-Za-z]$/, /^[0-9A-
Za-z]$/. vg mysql_vg 
# "concurrent fsck operations" specifies the number of concurrent fsck
# operations. 
# 
# FILESYSTEMS 
# 
# Filesystems are defined by entries specifying the logical volume, the 
# mount point, the options for mount, umount and fsck, and the type of the file 
system. 
# Each filesystem will be fsck'd prior to being mounted. The filesystems 
# will be mounted in the order specified during package startup and will 
# be unmounted in reverse order during package shutdown. Ensure that 
# volume groups referenced by the logical volume definitions below are 
# included in volume group definitions ("vg") above. 
# 
# concurrent_fsck_operations 
# 
# Specify the number of concurrent fsck operations to allow during 
# package startup. 
# Setting this value to an appropriate number may improve performance if 
# a large number of file systems need to be checked. The default is 1. 
# This attribute is ignored, if the underlying file system is Red Hat 
# GFS, since fsck operations will not be performed in case of GFS. 
# 
# Legal values for concurrent fsck operations: (value > 0).
concurrent_fsck_operations 1 
# "concurrent mount and umount operations" specifies the number of concurrent
# mounts and umounts to allow during package startup and shutdown.. 
# 
# Setting this value to an appropriate number may improve the performance 
# if the package needs to mount and un-mount a large number of file systems. 
# The default is 1. 
# 
# Legal values for concurrent mount and umount operations: (value > 0).
concurrent mount and umount operations 1
# "fs mount retry count" specifies the number of mount retries.
# 
# The default is 0. During startup, if a mount point is busy 
# and "fs mount retry count" is 0, package startup will fail and
# the script will exit with 1. If a mount point is busy and 
# "fs mount retry count" is greater than 0, the script will attempt
# to kill the user process responsible for the busy mount point 
# ("fuser -ku") and then mount the file system. It will do this 
# the number of times specified in "fs mount retry count".
# If the mount still fails after this number of attempts, the script 
# will exit with 1. 
# 
# fs mount retry count must be set to zero (default), if the underlying
# file system is of type Red Hat GFS. 
# 
# Legal values for fs mount retry count: (value >= 0). fs mount retry count 0
# "fs umount retry count" specifies the number of unmount retries for each
filesystem during package shutdown.
```

```
# 
# The default is set to 1. During package halt time, if a mount point 
# is busy the script will attempt to kill the user responsible for the 
# busy mount point and then umount the file system. It will attempt to 
# kill user and retry umount, for the number of times specified in 
# "fs umount retry count". If the umount still fails after this number
# of attempts, the script will exit with 1. 
# 
# 
# NOTE: The script will execute "fuser -ku" to free up busy mount point by 
# default. 
# 
# Specify the number of unmount retries for each filesystem during package 
# shutdown. The default is set to 1. 
# 
# fs umount retry count must be set to 1 (default), if the underlying
# file system is of type Red Hat GFS. 
# 
# "fs umount retry count" replaces the legacy package control script
# parameter "fs umount count".
# 
# Legal values for fs umount retry count: (value > 0). fs umount retry count 1
# "fs_name", "fs_directory", "fs_mount_opt", "fs_umount_opt", "fs_fsck_opt", 
and 
# "fs type" specify the filesystems which are used by this package.
# 
# The "fs type" parameter lets you specify the type of filesystem to be
# mounted. The only supported file systems are 'ext2', 'ext3', 'reiserfs' 
# and 'gfs'. 
# 
# NOTE: Mixing of 'gfs' with non-gfs filesystems in the same package 
# is not permitted. A single package can define either a 'gfs' filesystem 
# or a non-gfs filesystem but not both. 
# 
# The following section applies if the underlying file system is 'ext2', 
# 'ext3' or 'reiserfs'. 
# 
# The filesystems are defined as entries specifying the logical 
# volume, the mount point, the file system type, the mount, 
# umount and fsck options. 
# 
# Each filesystem will be fsck'd prior to being mounted. 
# The filesystems will be mounted in the order specified during package 
# startup and will be unmounted in reverse order during package 
# shutdown. Ensure that volume groups referenced by the logical volume 
# definitions below are included in volume group definitions. 
# 
# For example, if this package uses the following: 
# logical volume: /dev/vg01/lvol1 /dev/vg01/lvol2 
# mount point: /pkg1a /pkg1b 
# filesystem type: ext2 reiserfs 
# mount options: read/write read/write 
# 
# Then the following would be entered: 
# 
# fs_name /dev/vg01/lvol1 
# fs_directory /pkg01a
```

```
# fs type "ext2"
# fs mount opt "-o rw"
# fs_umount_opt "" 
# fs fsck opt
# 
# fs_name /dev/vg01/lvol2 
# fs_directory /pkg02a 
# fs type "reiserfs"
# fs mount opt "-o rw"
# fs umount opt ""
# fs_fsck_opt "" 
#
# The following section applies if the underlying file system is 'gfs' 
# 
# The filesystems are defined as entries specifying the physical pool 
# device file, the mount point, the file system type and mount options. 
# A check is performed to see if the partition is already been mounted
# or not. If the partition is not mounted then it will be mounted. 
# 
# Specify the filesystems which are used by this package. Uncomment 
# fs name""; fs directory""; fs type""; fs mount opt"" and fill in
# the name of your first pool, filesystem, type and mount, 
# options for the file system. 
# 
# For example, if this package uses the following: 
# GFS6.0 uses pool for logical volume management whereas GFS6.1 uses LVM2. 
# Their device name formats differ and an example for each is shown below. 
# Use the appropriate one. 
# Pool : /dev/pool/pool1 (GFS 6.0) OR 
# LVM2 : /dev/mapper/vgX-lvY (GFS6.1) 
# mount point : /pkg1a 
# filesystem type : gfs 
# mount options : read/write 
# 
# Then the following would be entered: 
# fs name /dev/pool/pool1; (GFS6.0) OR
# fs name /dev/mapper/vgX-lvY; (GFS6.1)
# fs directory /pkg1a; fs type "gfs";
# fs mount opt "-o rw";
# 
# "fs name" replaces the legacy package control script parameter "lv".
#
# "fs directory" replaces the legacy package control script parameter "fs".
# 
# Legal values for fs name: /^[^"|]+$/.
# Legal values for fs directory: /^[^"|]+$/.
# Legal values for fs type: <Any String>
# Legal values for fs mount opt: <Any String>
# Legal values for fs umount opt: <Any String>
# Legal values for fs fsck opt: <Any String>
fs name /dev/mysql vg/lvol0
fs directory /mysql mnt
fs type "ext2"
fs mount opt "-o rw"
fs_umount_opt "" 
fs fsck opt
# "pev <name> defines an environment variable for the package.
```

```
# 
# package environment variable 
# 
# You can define one or more variables which will be set as environment 
# variables for scripts identified by external script and external pre 
# script to use. 
#
# The name is a string with the prefix "pev ", that contains only
# alphanumeric characters and underscores(), for example
# pev monitoring interval.
# The value is a string that can contain any character except the pipe (|). 
# For example, to define a variable pev monitoring interval with
# a value of 30, enter: 
# 
# pev monitoring interval 30
# 
# The maximum length for the name (including the prefix) is MAXPATHLEN 
# characters long. 
# 
# The maximum length for the value is MAXPATHLEN characters long. 
# 
# The prefixed parameter name is case insensitive. The prefix defined 
# as "pev " can be either upper case or lowercase as well. However,
# when used in the control script context, the name is set to 
# all upper case characters as an environment variable. 
# 
# Serviceguard checks only the syntax of package environment 
# variables. The values can be validated by means of "validate" section 
# in the external script. The section will be called automatically by 
# "cmcheckconf -P" and "cmapplyconf -P". 
# 
# Legal values for pev_<name>: /^[^|]+$/. 
#pev_ 
# "external pre script" specifies an additional script to be run during package
# start and halt time. 
# 
# external pre script <program path name>
# 
# The specified "external_pre_script" will be executed before 
# any volume groups and disk groups are activated during package 
# validation and start time. It will be executed after any volume groups 
# and disk groups are deactivated during package halt time. 
# 
# When the program is run the first argument "$1" will be set to "start" 
# when starting, "stop" when halting and "validate" when doing a cmapplyconf 
# or cmcheckconf. 
# 
# If more than one "external pre script" is specified, the one specified first
# in this file will be run first during package start time, and last
# during package halt time. 
# 
# NOTE: All "external pre script" programs will be run with the first
# argument "$1" set to "validate" when the package is applied to the 
# configuration.
#
```

```
# The specified "external pre script" will be executed before
# any volume groups and disk groups are activated during package 
# validation and start time. It will be executed after any volume groups 
# and disk groups are deactivated during package halt time. 
# 
# When the program is run the first argument "$1" will be set to "start" 
# when starting, "stop" when halting and "validate" when doing a cmapplyconf 
# or cmcheckconf. 
# 
# If more than one "external pre script" is specified, the one specified first
# in this file will be run first during package start time, and last 
# during package halt time. 
# 
# NOTE: All "external pre script" programs will be run with the first
# argument "$1" set to "validate" when the package is applied to the 
# configuration.
# 
# Examples: 
# 
# external pre script /etc/cmcluster/packages/pkg1a/task0
# external pre script /etc/cmcluster/packages/pkg1a/task1
# external pre script /etc/cmcluster/packages/pkg1a/task2
# 
# The following is the sequence of standard steps (for a package without 
# external_pre scripts): 
# 
# Package starting | Package halting 
# | 
# STEP SG_SCRIPT_ACTION | STEP SG_SCRIPT_ACTION 
\## START | START 
# VOLUME_GROUPS start | SERVICES stop 
# FILESYSTEMS start | IP_ADDRESSES stop 
# IP_ADDRESSES start | FILESYSTEMS stop 
# SERVICES start | VOLUME_GROUPS stop 
# END | END 
# 
# When a package includes external_pre scripts, the steps are executed 
# in the following order (for both validation and execution): 
# 
# START 
# /etc/cmcluster/packages/pkg1a/task0 start 
# /etc/cmcluster/packages/pkg1a/task1 start 
# /etc/cmcluster/packages/pkg1a/task2 start 
# VOLUME_GROUPS 
# FILESYSTEMS 
# IP_ADDRESSES 
# SERVICES 
# END 
# 
# When the package halts, the steps are executed in the following order: 
# 
# START 
# SERVICES 
# IP_ADDRESSES 
# FILESYSTEMS 
# VOLUME_GROUPS
```

```
# /etc/cmcluster/packages/pkg1a/task2 stop 
# /etc/cmcluster/packages/pkg1a/task1 stop 
# /etc/cmcluster/packages/pkg1a/task0 stop 
# END 
# 
# A script template is available at $SGCONF/examples/external_script.template 
# 
# Legal values for external_pre_script: <Any String>
#external_pre_script 
# "external_script" specify additional programs to be run during package 
# starts and halt time. 
# 
# external script <program path name>
# 
# The "external script" replaces the customer defined run cmds() and
# customer defined halt cmds() function in the legacy package control script.
# 
# The specified "external_script" program will be executed after IP 
# addresses are assigned but before services are started during package 
# validation and start time. It will be executed after services are 
# halted but before removing IP addresses during package halt time. 
# 
# When the program is run the first argument "$1" will be set to "start" 
# when starting, "stop" when halting and "validate" when doing a cmapplyconf 
# or cmcheckconf. 
# 
# If more than one "external script" is specified, the one specified first
# in this file will be run first during package start time, and last 
# during package halt time. 
# 
# 
# NOTE: All "external script" programs will be run with the first argment "$1"
# set to "validate" when the package is applied to the configuration. 
# 
# Examples: 
# 
# external_script /etc/cmcluster/packages/pkg1a/task0 
# external_script /etc/cmcluster/packages/pkg1a/task1 
# external_script /etc/cmcluster/packages/pkg1a/task2 
# 
# The following is the sequence of standard steps (for a package without 
# external scripts): 
# 
# Package starting | Package halting 
 | 
# STEP SG_SCRIPT_ACTION
 | 
STEP STEP SG_SCRIPT_ACTION
#
 | 
# START | START 
# VOLUME_GROUPS start | DEFERRED_RESOURCES stop 
# FILESYSTEMS start | SERVICES stop 
# IP_ADDRESSES start | IP_ADDRESSES stop 
# SERVICES start | FILESYSTEMS stop 
# DEFERRED_RESOURCES start | VOLUME_GROUPS stop 
# END | END
```

```
# When a package includes external scripts, the steps are executed in 
# the following order (for both validation and execution): 
# 
# START 
# VOLUME_GROUPS 
# FILESYSTEMS 
# IP_ADDRESSES 
# /etc/cmcluster/packages/pkg1a/task0 start 
# /etc/cmcluster/packages/pkg1a/task1 start 
# /etc/cmcluster/packages/pkg1a/task2 start 
# SERVICES 
# DEFERRED_RESOURCES 
# END 
# 
# When the package halts, the steps are executed in the following order: 
# 
# START 
# DEFERRED_RESOURCES 
# SERVICES 
# /etc/cmcluster/packages/pkg1a/task2 stop 
# /etc/cmcluster/packages/pkg1a/task1 stop 
# /etc/cmcluster/packages/pkg1a/task0 stop 
# IP_ADDRESSES 
# FILESYSTEMS 
# VOLUME_GROUPS 
# END 
# 
# A script template is available at $SGCONF/examples/external_script.template 
# 
# Legal values for external script: <Any String>
#external_script 
# Access Control Policy Parameters. 
# 
# "user name", "user host" and "user role" specify who can administer
# this package. 
# 
# Three entries set the access control policy for the package: the 
# first line must be "user name", the second "user host", and the third
"user_role".
# Enter a value after each. 
# 
# 1. "user name" can either be "any user", or a maximum of
# 8 login names from the /etc/passwd file on user host. 
# 2. "user host" is where the user can issue Serviceguard commands.
# Choose one of these three values: "any serviceguard node",
# or (any) "cluster member node", or a specific node. For node,
# use the name portion of the official hostname supplied by the 
# domain name server, not the IP addresses or fully qualified name.
# 3. "user role" must be "package admin". This role grants permission
# to "monitor", plus for administrative commands for the package. 
# 
# These policies do not affect root users. Access Policies defined in 
# this file must not conflict with policies defined in the cluster 
# configuration file. 
#
```
#

```
# Example: to configure a role for user john from node noir to 
# administer the package, enter: 
# user_name john 
# user_host noir 
# user_role package_admin 
# 
# Legal values for user name:
# A string of tokens each of which starts with alphanumeric character and 
contains 
# only alphanumeric and underscore( ) characters. The tokens must be separated
by a space 
# or a tab character. 
# Maximum length of each user name is 39 character.
# 
# Legal values for user host:
# Any string that starts and ends with an alphanumeric character, and 
# contains only alphanumeric characters, dot(.), dash(-), or underscore()
# in the middle. 
# Maximum length is 39 character. 
# 
# Legal values for user role: package admin.
#user_name 
#user_host 
#user_role 
# Physical Volumes 
# 
# "pv" is used to specify physical volumes used by this package. 
# This should only be used by HP specified applications 
# Do not modify this section otherwise. 
# 
# Specify the name of each physical volume. 
# The name must be an absolute path starting with "/". 
# 
# For example, if this package uses the physical volumes /dev/sda1 and /dev/
sdb1, enter: 
# pv /dev/sda1 
# pv /dev/sdb1 
# 
# Legal values for pv: /^\/[0-9A-Za-z][0-9A-Za-z_.\/\-]*[0-9A-Za-z]$/. 
#pv
```
### **Toolkit Module Script (tkit\_module.sh):**

This script is used by the Serviceguard master control script to start and stop packages that are created using the Toolbox. You can modify the monitor function, if required.

```
########################### 
# Source utility functions. 
########################### 
. /etc/cmcluster.conf 
if [[ -z $SG_UTILS ]]; then 
              SG_UTILS=$SGCONF/scripts/mscripts/utils.sh 
fi 
if [[ -f ${SG_UTILS} ]]; then 
        . \S(SG UTLS) if (( \$ ? != 0 ))
```

```
then
     echo "ERROR: Unable to source package utility functions file: $
{SG UTILS}"
     exit 1
f_1else
echo "ERROR: Unable to find package utility functions file: ${SG UTILS}"
exit 1
fi
\pmGet the environment for this package through utility function
# sg source pkg env().
# export PATH=$PATH:$SGSBIN
sg source pkg env $*
# VALIDATE FUNCTION
#function validate function
\left\{ \right.sq loq 0 "App Toolkit validation"
        for i in `set | grep "^APP TKIT "`
        do
           name='echo $i | awk -F"=" '{print $1}''
value= `echo $i | awk -F"=" '{for(i=2;i<=NF;i++)printf "%s ",$i;print ""}'
case $name in
        APP TKIT MAINTENANCE FLAG)
            validate yes no $name $value
            \cdot ;
        \star)
           validate not empty $name $value
           \cdotesac
  done
\}\pmVALIDATE YES NO FUNCTION
function validate yes no
\left\{ \right.if [ [ $ # < 2 ] ]; then
              sg log 0 "Usage : check yes or no VAR VALUE";
```

```
sg log 0 "ERROR: $1 is not defined";
                check return 1 5
fi
if \lceil -z \rceil "$2" ]; then
         arg="invalid"
else
         arg='echo $2 | tr "[:upper:]" "[:lower:]" | tr -d "[:space:]"'
f_1$arq in
case
yes)
           return 0;
          \mathcal{V}no)return 0;
          \mathcal{L}\star)
         sg log 0 "Invalid option $1=$2.\n$1 can be set either as $1=\"yes\"
\circ r$1=\\"no\\"."
         check return 1 5
         \mathcal{L}esac
\}# VALIDATE NOT EMPTY FUNCTION
#function validate not empty
\{if [ [ $ # < 2 ]]; thensg log 0
          "$2 value"
         sg log 0 "Usage : notempty VAR VALUE"
         sq loq 0 "ERROR: $1 is not defined"
         check return 1 5
   else
         if [-z $2 ]; then
                   sq log 0 "ERROR: $1 is not defined"
                   check return 1 5
          fi
   fi
\}# The function which takes care of returning the exit status to SG.
function check return
\left\{ \right.if ((51 != 0))then
```
case \$2 in 1) sg log 0 "ERROR: Function app start server: Failed to start" stop app server exit 1  $\cdot$  ; 2) sg log 0 "ERROR: Function app stop server: Failed to stop" sq loq 0 "WARNING: Make sure to kill all lingering processes of this package" exit code=0  $\cdots$ 3) sq loq 0 "ERROR: Could not Start the Monitor Function" exit 1  $\mathcal{L}$ 4) sg log 0 "ERROR: The toolkit configuration file (haapp.conf) does not exist" exit 1  $\mathcal{L}$ 5) sg log 0 "ERROR: Validation Failed. Improper parameters in Toolkit Configuration file" exit 1  $\mathcal{F}$ \*) sq loq 0 "ERROR: Failed, unknown error"  $\mathcal{L}$ esac fi  $\left\{ \right.$ # START FUNCTION  $\pm$ function start function  $\left\{ \right.$ . \$APP TKIT APP START exit code=\$?  $\left\{ \right.$  $\pm$ # STOP FUNCTION  $\pm$ function stop function  $\left\{ \right.$ . \$APP TKIT APP STOP exit code=\$?  $\left\{ \right.$  $\pm$ # MONITOR FUNCTION  $#$ 

#### ############################################################

```
function monitor function
{ 
local maintenance=0; 
echo "$(date '+%b %e %T') - Node \"$(hostname)\": Starting the monitoring 
process"
while :; do 
# Maintenance code. This script will check whether the debug file 
# exists and only then Package gets into maintenance mode. Monitoring 
# is stopped completely at this moment.
if [-z "$MAINTENANCE FILE" ] || [ ! -f "$MAINTENANCE FILE" ]; then
           if [ $maintenance -eq 1 ]; then 
                  sg_log 0 "Starting monitoring again after maintenance" 
                  maintenance=0 
           fi 
# Invoke monitor function
                if the maintenance file does not exist if [ ! -f 
"$MAINTENANCE_FILE" ] 
                then 
                         case $APP TKIT MONITORING TYPE in
                          pid_file | PID_FILE) 
                                           pid_file $APP_TKIT_MONITORING_ELEMENT 
\mathcal{L}^{\text{max}} ; \mathcal{L}^{\text{max}} ; \mathcal{L}^{\text{max}} ; \mathcal{L}^{\text{max}}process_monitor | PROCESS_MONITOR)
                                      process_monitor $APP_TKIT_MONITORING_ELEMENT
\mathcal{L} ; and \mathcal{L} is the set of \mathcal{L} is the set of \mathcal{L}port_monitor | PORT_MONITOR)
                                 port monitor $APP TKIT MONITOR ELEMENT
\mathcal{L}^{\text{max}} ; \mathcal{L}^{\text{max}} ; \mathcal{L}^{\text{max}} ; \mathcal{L}^{\text{max}}\rightarrow )
                                echo "Invalid APP TKIT MONITORING TYPE :
$APP TKIT MONITORING TYPE option specified !"
                                     exit 1 
\mathcal{L}^{\text{max}} esac 
fi the state of the state of the state of the state of the state of the state of the state of the state of the
                               exit_status=$?
                          if [[ $exit_status != 0 ]] 
                               then 
                                          sg_log 0 "Exiting Toolkit Monitoring because 
one of the key process has failed." 
                                          echo "Exiting Toolkit Monitoring because one of 
the key process has failed." 
                                          #exit 1 
                                                  return 1 
fi the state of the state of the state of the state of the state of the state of the state of the state of the
# TOOLKIT IN MAINTENANCE MODE 
else 
           if [ $maintenance -eq 0 ]; then 
                     sg_log 0 "Toolkit pausing monitoring and entering maintenance
```

```
mode"
             maintenance=1
      fi
fi
sleep ${APP TKIT MONITOR INTERVAL}
done
\left\{ \right.## PID FILE
function pid file
\left\{ \right.PID LIST=$*
if [ -z "$APP APP SERVER PROC" ]; then
           sg log 0 "ERROR: APP APP SERVER PROC is not defined.";
           sq loq 0 "ERROR: Validation Failed. Improper parameters in Toolkit
Configuration file"
          return 1;
fi
for i in ${PID LIST[@]}
do
           id='cat $i 2> /dev/null'
           exit code=$?
           if [ [ $exit code != 0 ]]; then
                  sg log 0 "ERROR: $i file not found. Halting the monitor
script."
                  return 1;
           fi
if [[ $ENVIRONMENT = "HP-UX" ]]; then
       p name='ps -p $id | awk '{ print $4}' | grep "^$APP APP SERVER PROC$"'
       if \lceil -z \rceil "$p name" |; then
                  sg log 0 "ERROR: The process $id is not running. Halting
the monitor script."
                  return 1;
       else
                 continue;
       fi
else
       grep $APP APP SERVER PROC /proc/$id/stat >/dev/null
       if [ $? -ne 0 ]; then
          sg log 0 "ERROR: The process $id is not running. Halting the
monitor script."
           return 1;
       else
       continue;
fi
fi
done
return 0:
```

```
\}# MONITORING PROCESS
function process monitor
\{for k in ${APP TKIT MONITORING ELEMENT[@]}
   do
      result='UNIX95=yes ps -eo args | grep -i $k | grep -v grep'
      if [ -z "$result" ] ; then
          $ECHO "ERROR: The process $k is not running. Halting the monitor
script."
         return 1;
      else
          continue;
      f_1done
   return 0;
\}## MONITORING PORT
#function port monitor
\left\{ \right.for k in ${APP TKIT MONITORING ELEMENT[@]}
      d<sub>O</sub>if \left[\right] $ENVIRONMENT = "HP-UX" ]]; then
          running='netstat -an | grep "\.${k}[ ]*\*\.\*[ ]*LISTEN$"`
          if [ -z "$running" ] ; then
                echo "ERROR: The Application is not running. Port NOT
Listening. Halting the monitor script."
                return 1;
             else
                continue;
             f_1else
             running=`netstat -lnp | grep "\:${k}[ ]*\:[0-9\.]*\:[0-9\.]*\:
\setminus * [ ] *LISTEN"
             if \lceil -z \rceil "$running" \lceil ; then
                    echo "ERROR: The Application is not running. Port NOT
Listening. Halting the monitor script."
                   return 1;
             else
                   continue;
             fi
          f_1done
```

```
return 0;
\}##Start of Routines
#typeset -i exit code=0
export APP TKIT DIR=$APP TKIT CONF DIR
MAINTENANCE FILE="$APP TKIT DIR/toolbox.debug"
ENVIRONMENT='uname'
case $1 in
       validate)
                   validate function
                   \ddot{\phantom{0}}start)
                   start function
                    \ddot{\phantom{0}}stop)
                   stop function
                    \mathcal{V}toolbox monitor)
                 monitor function
                  \mathcal{L}\star)
                   sg log 0 "Usage: ${0} [ start | stop | toolbox monitor |
validate ]"
                   \cdot;
esac
exit $exit code
```
### Application Start Script, (start app.sh):

This script must be written by the user to start the application that is being packaged using the Toolbox. The sample script given here is used to start MySQL server.

```
#!/bin/sh
# This script starts up the application
#CONFIGURATION FILE PATH="/mysql/my.cnf"
PID FILE="/var/run/mysqld/mysqld. pid"
STARTUP RETRIES=10 hostname==
hostname<sup>'</sup>
echo "$(date '+%b %e %T') - Node \"$(hostname)\": Starting Application
daemons." options=" --
pid-file=$PID FILE "
if [ ! -z $CONFIGURATION FILE PATH ] && [ -f $CONFIGURATION FILE PATH ];
```

```
 then options="--defaults-file=$CONFIGURATION_FILE_PATH $options" 
elif [ ! -z $ DATA DIRECTORY ] && [ -d $ DATA DIRECTORY ];
     then 
     options="--defaults-file=$ DATA_DI RECTORY/my.cnf $options" 
else 
     echo "$(date '+%b %e %T') - Node \"$(hostname)\": ERROR : 
Application Start up failed: Application configuration file not specified." 
     exit 1 
fi 
safe mysqld $options &
ret_value=$? 
if [[ $ret_value != 0 ]]; 
     then 
     echo "ERROR: Application Start up failed " exit 1 
fi 
# Check if the pid file is ready. 
counter=0 
while :; 
do 
    if [ -f $PID FILE ]; then
         break 
     else 
        if [ $counter -ge $STARTUP RETRIES ]; then
             echo "$(date '+%b %e %T') - ERROR: Application failed to create PID 
file $PID_FILE" exit 1 
         else 
             sleep 1 
             let counter="$counter+1" 
        f_1 fi 
done
```
### **Application Stop Script (stop\_app.sh):**

This script must be written by the user to stop the application that is being packaged using the Toolbox. The following application stop script is written to stop MySQL server.

```
#!/bin/sh 
# 
############################################### 
# This script halts the Application. 
# CONFIGURATION FILE PATH="/mysql/my.cnf"
PID_FILE="/var/run/mysqld/mysqld. pid"
STARTUP RETRIES=10
hostname=` hostname` 
############################################### 
echo "$(date '+%b %e %T') - Node \"$(hostname)\": Stopping Application daemons" 
if [-f $PID FILE ];then 
         read pid < $PID_FILE 
else
         echo "$(date '+%b %e %T') - ERROR: The $PID_FILE does not exist." 
         return 1 
fi 
if [ -n $pid ];
```

```
then 
    kill -s SIGTERM $pid 
    return_value=$? 
    if [[ $return value != 0 ]];
         then 
             echo "ERROR: stop_app failed " 
             return 1 
    fi 
else 
   echo "$(date '+%b %e %T') - ERROR: stop app failed: The $PID FILE was
corrupted." 
    return 1 
fi
```